Here is how you can find your Ticketmaster Sport e-ticketing account:

- [www.eticketing.co.uk/imps](http://www.eticketing.co.uk/imps)
- or via the website [www.weareimps.com](http://www.weareimps.com/) select tickets then buy tickets online

## Supporter Activation

To buy and to renew season/match tickets and memberships you will need to have an activated account.

➢ Select 'Activate it now ' from the Sign in box in the top right corner of the page**.**

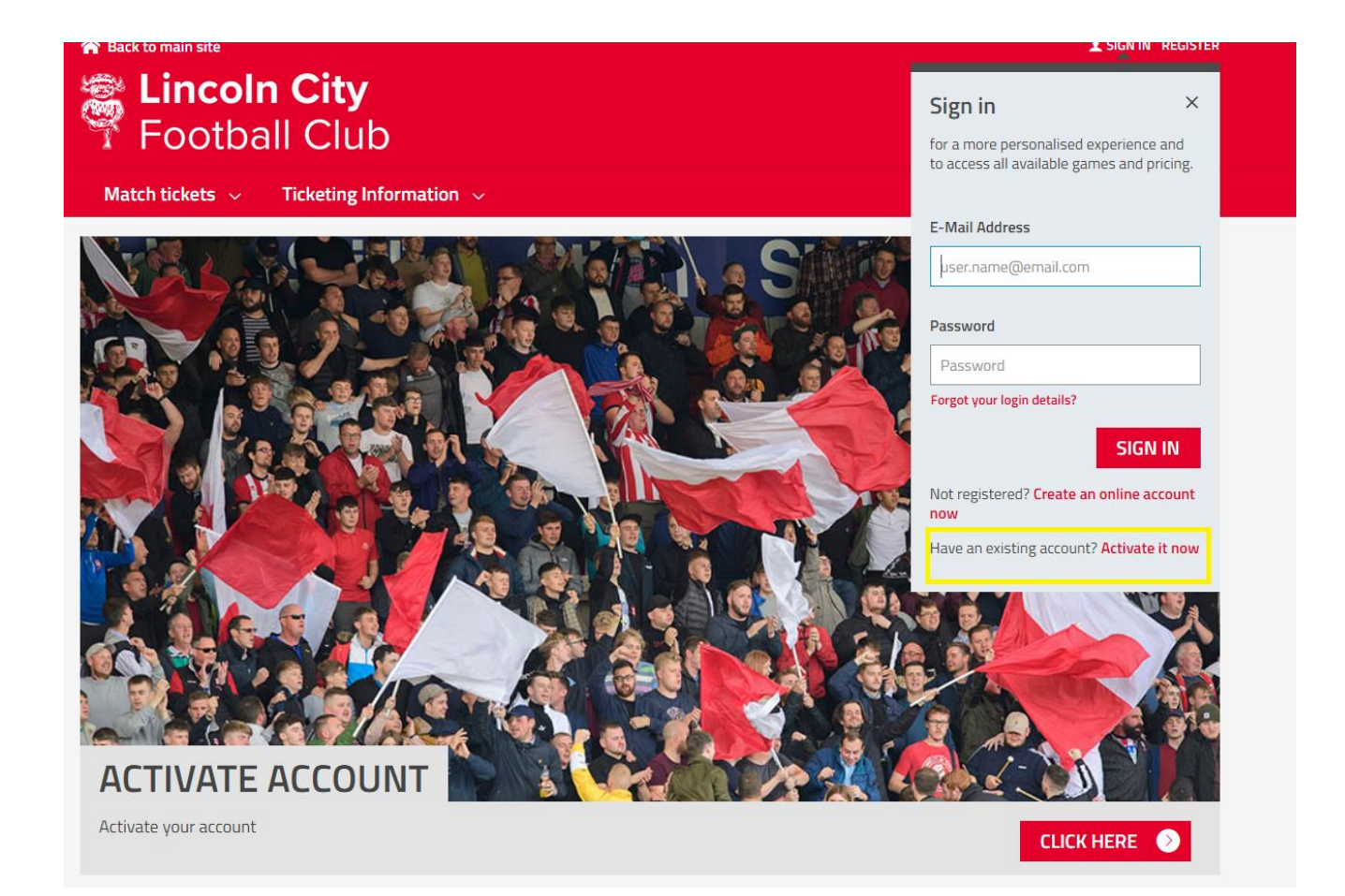

➢ Enter your Lincoln City FC Supporter number and surname and select the find my account button. If you are unsure of your supporter number, please email [tickets@theredimps.com](mailto:tickets@theredimps.com) and a member of the team will provide you with your allocated account number.

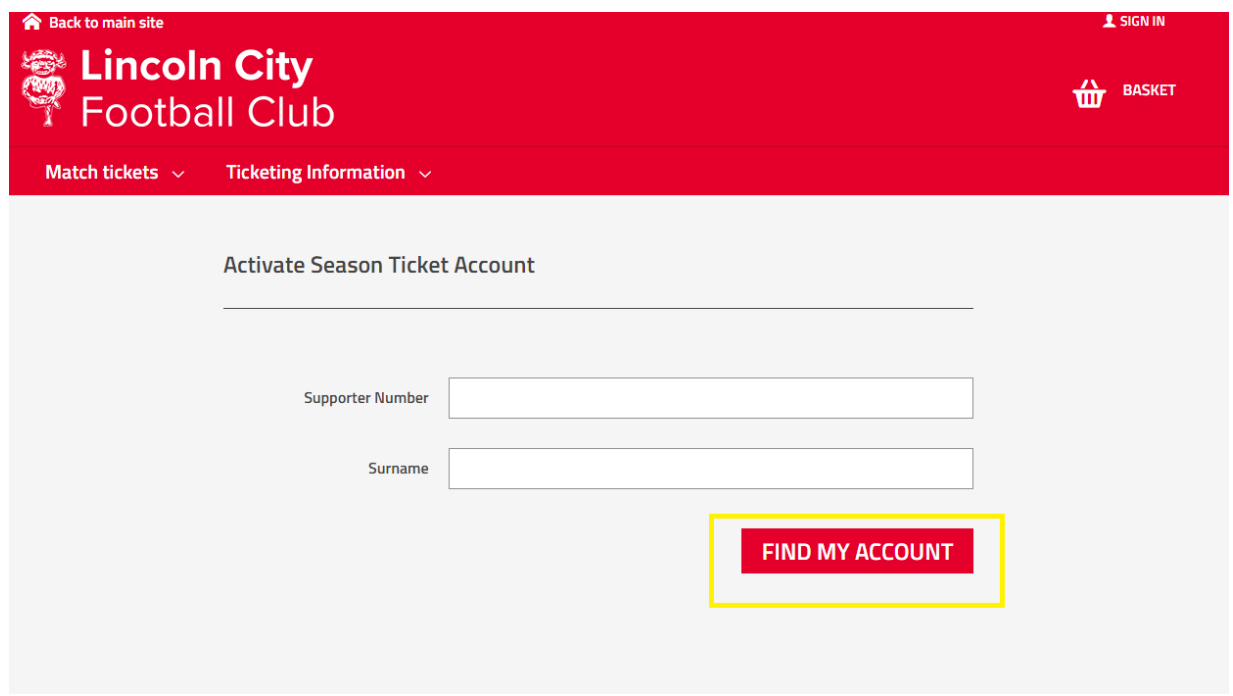

➢ *Please note if your account is already active you will receive the following error message. Please click on 'forgotten password' This will send a reset password email (valid for 4 hours). Please check junk/spam/deleted folders if you are unable to locate the email in the inbox.*

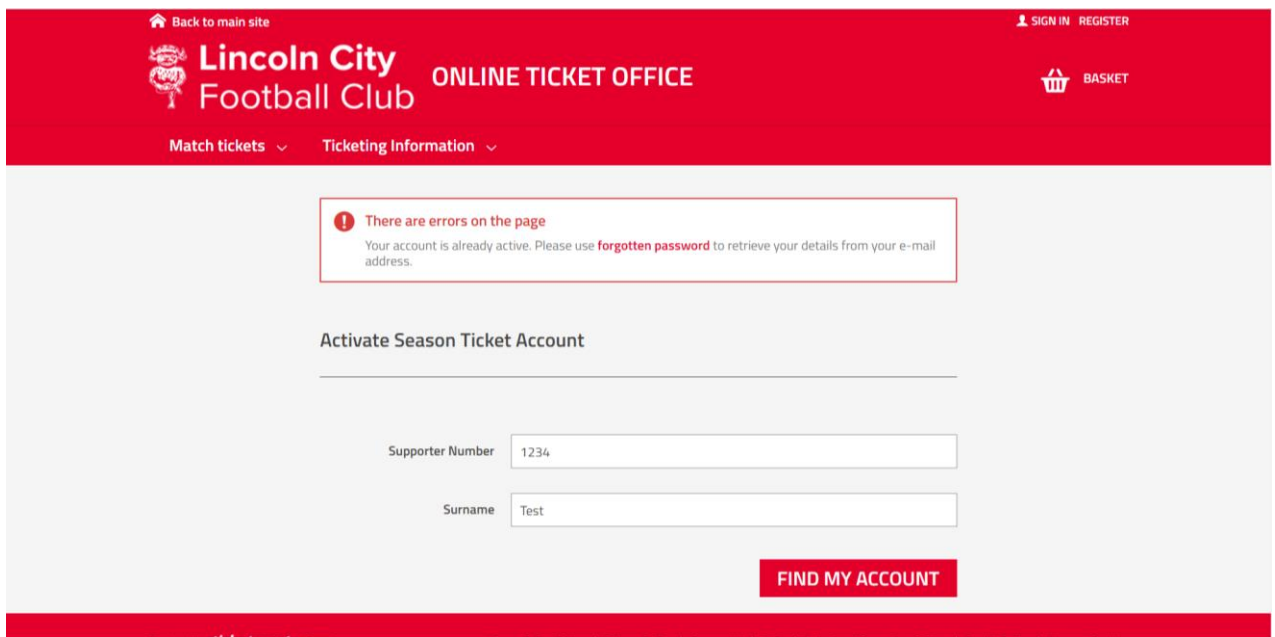

 $\triangleright$  Verify the details and change where applicable. Fields that are mandatory are marked with a  $\cdot$ .

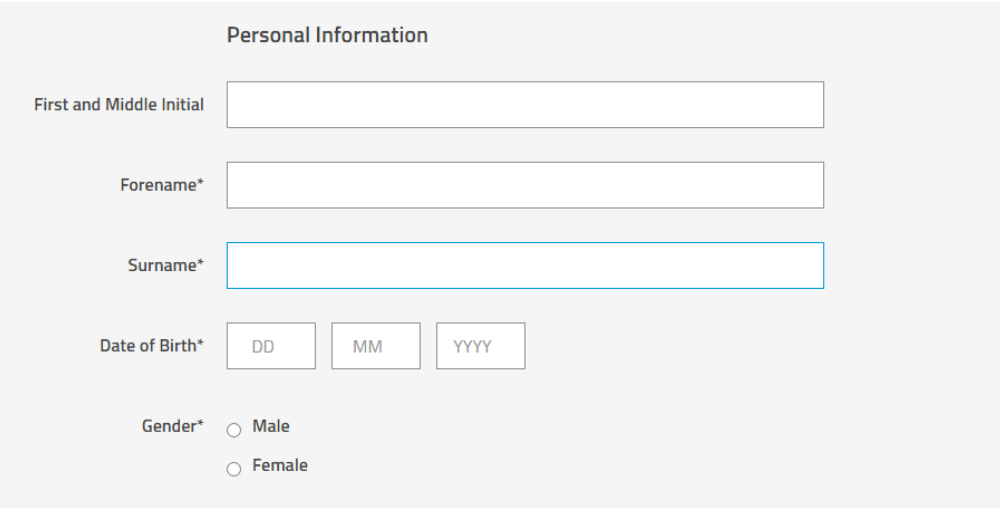

- ➢ Your activation is now complete, and you will be returned to the home page where you will be logged into your account.
- $\triangleright$  All accounts must be activated on an individual basis.
- ➢ Although the same email address can be used for all accounts each require a different password. However, if you forget your password for one account it may cause future problems and for this reason, *we suggest you have an alternative email address for each account.*

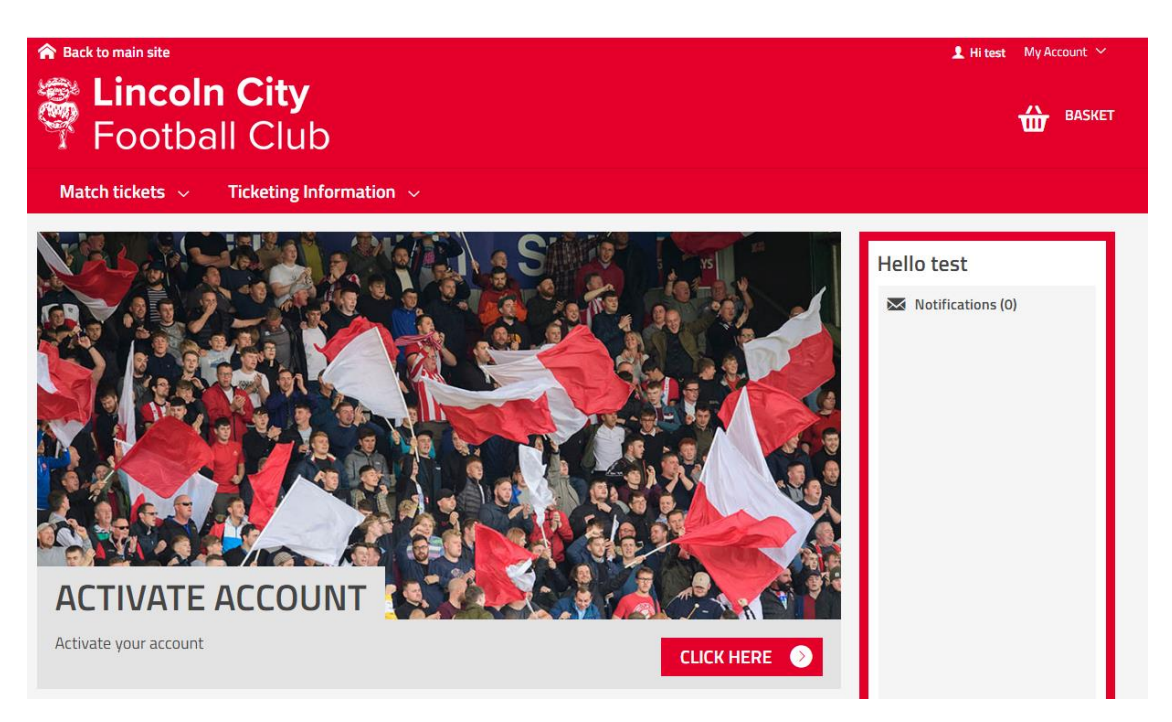

*NOTE: This process only needs to be completed once.*